## **Sintegra e SPED**

### **Como fazer o download do Validador Sintegra Nacional Como fazer o download do validador Sintegra Nacional**

Para baixar o validador Sintegra Nacional, basta acessar o link abaixo e seguir os passo-a-passo das imagens:

<http://www.sintegra.gov.br/download.html>

**Passo 1º:**

Página 1 / 3 **(c) 2024 Administrador <wagner@grupotecnoweb.com.br> | 2024-05-05 01:45** URL: http://faq.resolvapelosite.com.br/index.php?action=artikel&cat=38&id=252&artlang=pt-br

# **Sintegra e SPED**

# **Download**

### **Validador ECF/TEF**

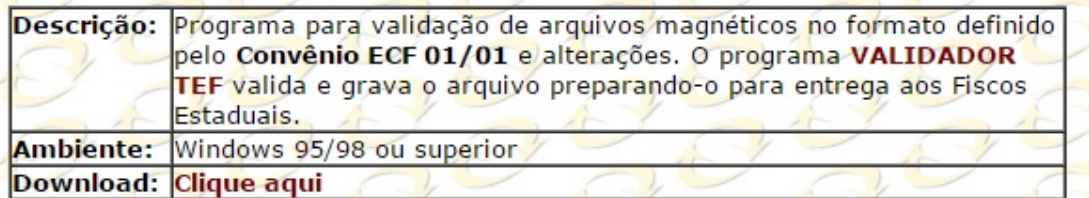

### Validador do Sintegra

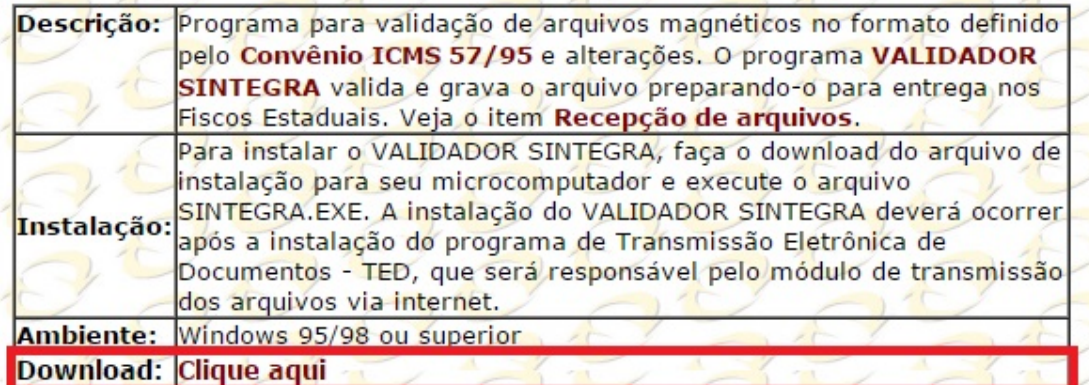

#### Programa de Transmissão Eletrônica de Documentos - TED

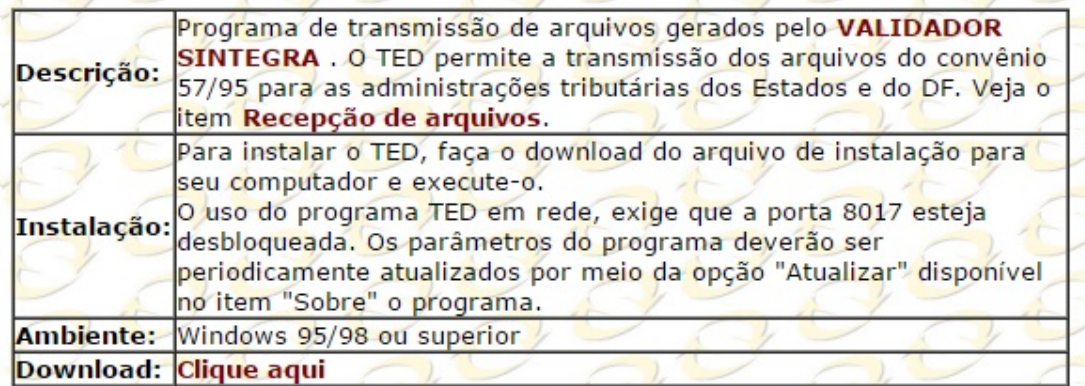

#### Módulo para verificar a consistência das Inscrições Estaduais

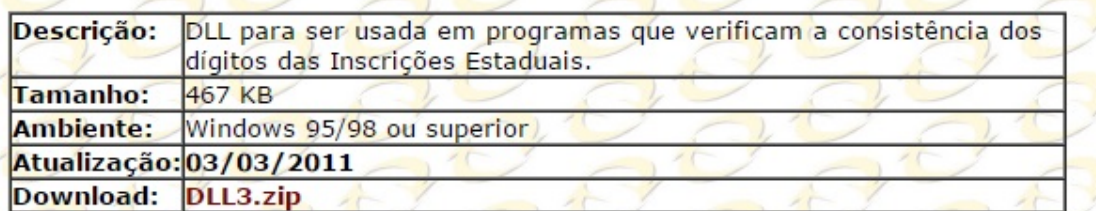

### Apresentação do SINTEGRA em PowerPoint

Descrição: Apresentação resumida do SINTEGRA em MS. Versão: Novembro/2003 Tamanho: 439 KB - um arquivo zipado Download: Apresentação SINTEGRA Nov/2003

Página 2/3

**(c) 2024 Administrador <wagner@grupotecnoweb.com.br> | 2024-05-05 01:45**

[URL: http://faq.resolvapelosite.com.br/index.php?action=artikel&cat=38&id=252&artlang=pt-br](http://faq.resolvapelosite.com.br/index.php?action=artikel&cat=38&id=252&artlang=pt-br)

# **Sintegra e SPED**

#### **Passo 2º:**

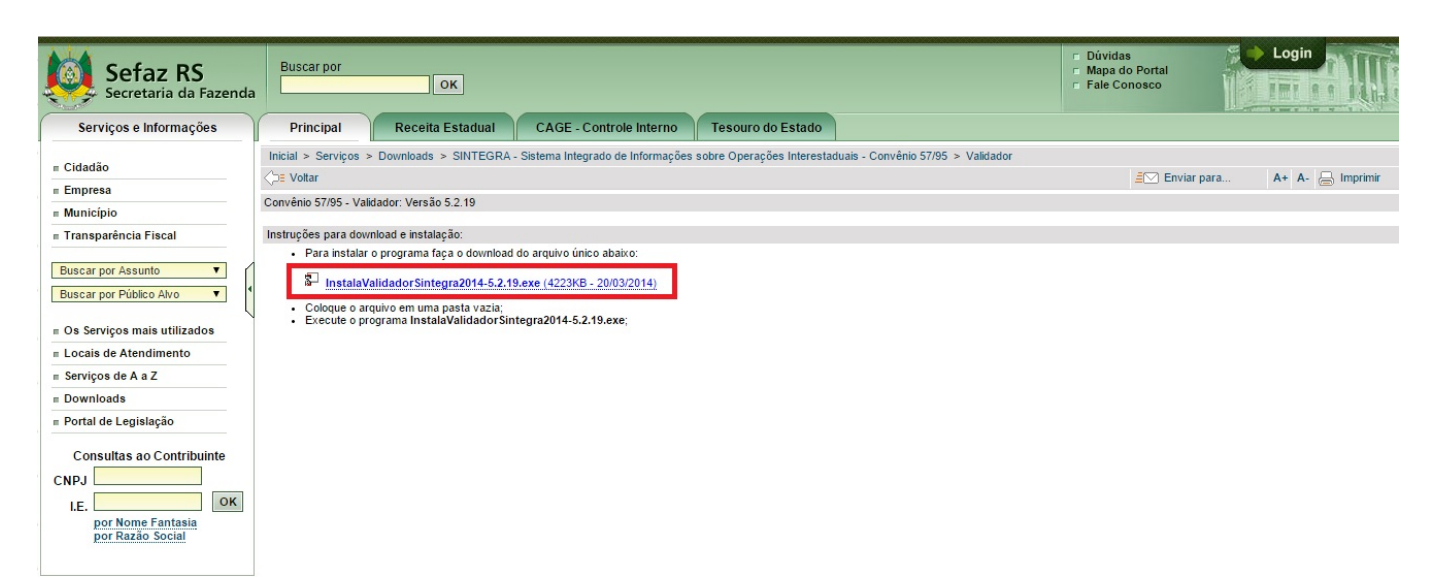

#### **Passo 3º:**

Ao finalizar o download do arquivo, basta clicar no ícone do instalador baixado, e clicar em avança até concluir a instalação. Ao instalar o arquivo o seu atalho já estará disponível na área de trabalho do Windows.

**OBS: O validador Sintegra Nacional, só não e valido para o estado do Paraná-PR! Os clientes que são do estado do Paraná e deseja baixar o arquivo, deve consulta o Link "Como fazer download do validaPR".**

ID de solução único: #1251 Autor: : Márcio Última atualização: 2015-01-13 01:02